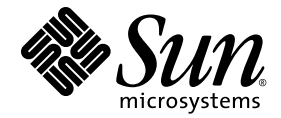

# Sun Ray<sup>™</sup> Server Software 4.1 Versionshinweise

für das Betriebssystem Linux

Sun Microsystems, Inc. www.sun.com

Teile-Nr. 820-6477-10 Oktober 2008, Ausgabe A Copyright 2002–2008, Sun Microsystems, Inc., 4150 Network Circle, Santa Clara, California 95054, USA. Alle Rechte vorbehalten. Sun Microsystems, Inc. ist der Inhaber der geistigen Eigentumsrechte in Bezug auf die in diesem Dokument beschriebene Technologie. Zu diesen geistigen Eigentumsrechten können insbesondere und ohne Einschränkung eines oder mehrere der in den Vereinigten Staaten<br>angemeldeten Patente zählen, die unter http://www.sun.com/patents aufgelistet sind, sowie ei

Dieses Dokument und das Produkt, auf das es sich bezieht, werden unter Lizenz vertrieben, wodurch die Verwendung, das Kopieren, Verteilen und Dekompilieren eingeschränkt werden. Ohne vorherige schriftliche Genehmigung durch Sun und gegebenenfalls seiner Lizenzgeber darf kein Teil des Produkts oder dieses Dokuments in irgendeiner Form reproduziert werden.

Die Software anderer Hersteller, einschließlich der Schriftentechnologie, ist urheberrechtlich geschützt und von Lieferanten von Sun lizenziert. Teile des Produkts können aus Berkeley BSD-Systemen abgeleitet sein, die von der University of California lizenziert sind. UNIX ist eine eingetragene Marke in den Vereinigten Staaten und in anderen Ländern und wird ausschließlich durch die X/Open Company Ltd. lizenziert.

Sun, Sun Microsystems, das Sun-Logo, Sun Ray, Sun WebServer, Sun Enterprise, Ultra, UltraSPARC, SunFastEthernet, Sun Quad FastEthernet, Java, JDK, HotJava und Solaris sind Marken, eingetragene Marken oder Dienstmarken von Microsystems, Inc. in den Vereinigten Staaten und anderen Ländern. Sämtliche SPARC-Marken werden unter Lizenz verwendet und sind Marken oder eingetragene Marken von SPARC International, Inc. in den Vereinigten Staaten und in anderen Ländern. Produkte mit der SPARC-Marke basieren auf einer von Sun Microsystems, Inc. entwickelten Architektur.

Netscape ist eine Marke oder eingetragene Marke von Netscape Communications Corporation.

Die grafischen Benutzeroberflächen von OPEN LOOK und Sun™ wurden von Sun Microsystems, Inc. für seine Benutzer und Lizenznehmer entwickelt. Sun erkennt die von Xerox auf dem Gebiet der visuellen und grafischen Benutzersch Forschungs- und Entwicklungsarbeit an. Sun ist Inhaber einer einfachen Lizenz von Xerox für die Xerox Graphical User Interface. Diese Lizenz gilt auch für Lizenznehmer von SUN, die mit den OPEN LOOK-Spezifikationen übereinstimmende grafische Benutzerschnittstellen implementieren und die schriftlichen Lizenzvereinbarungen einhalten.

Erwerb durch die Regierung der Vereinigten Staaten: Kommerzielle Software – Für Angehörige der Regierung der Vereinigten Staaten gelten die Einschränkungen der Standardlizenzvereinbarung.

Die Verwendung, Duplizierung oder Veröffentlichung durch die Regierung der Vereinigten Staaten unterliegt den in den<br>Lizenzvereinbarungen von Sun Microsystems, Inc. sowie in DFARS 227.7202-1(a) und 227.7202-3(a) (1995), DF DIE DOKUMENTATION WIRD "IN DER VORLIEGENDEN FORM" BEREITGESTELLT UND ALLE AUSDRÜCKLICHEN ODER STILLSCHWEIGENDEN BEDINGUNGEN, ZUSICHERUNGEN UND GARANTIEN, EINSCHLIESSLICH EINER STILLSCHWEIGENDEN GARANTIE DER HANDELSÜBLICHEN QUALITÄT, DER EIGNUNG FÜR EINEN BESTIMMTEN ZWECK ODER DER NICHTVERLETZUNG VON RECHTEN WERDEN IN DEM UMFANG AUSGESCHLOSSEN, IN DEM DIES RECHTLICH ZULÄSSIG IST.

Copyright 2002–2008, Sun Microsystems, Inc., 4150 Network Circle, Santa Clara, California 95054, USA. Alle Rechte vorbehalten. Tous droits réservés.

Sun Microsystems, Inc. a les droits de propriété intellectuels relatants à la technologie incorporée dans le produit qui est décrit dans ce document. En particulier, et sans la limitation, ces droits de propriété intellectuels peuvent inclure un ou plus des brevets américains énumérés à http://www.sun.com/patents et un ou les brevets plus supplémentaires ou les applications de brevet en attente dans les Etats-Unis et dans les autres pays.

Ce produit ou document est protégé par un copyright et distribué avec des licences qui en restreignent l'utilisation, la copie, la distribution, et la décompilation. Aucune partie de ce produit ou document ne peut être reproduite sous aucune forme, parquelque moyen que ce soit, sans<br>l'autorisation préalable et écrite de Sun et de ses bailleurs de licence, s'il y ena.

Le logiciel détenu par des tiers, et qui comprend la technologie relative aux polices de caractères, est protégé par un copyright et licencié par des<br>fournisseurs de Sun.

Des parties de ce produit pourront être dérivées des systèmes Berkeley BSD licenciés par l'Université de Californie. UNIX est une marque<br>déposée aux Etats-Unis et dans d'autres pays et licenciée exclusivement par X/Open Co

Sun, Sun Microsystems, le logo Sun, Sun Ray, Sun WebServer, Sun Enterprise, Ultra, UltraSPARC, SunFastEthernet, Sun Quad FastEthernet, Java, JDK, HotJava, et Solaris sont des marques de fabrique ou des marques déposées, ou marques de service, de Sun Microsystems, Inc. aux Etats-Unis et dans d'autres pays.

Toutes les marques SPARC sont utilisées sous licence et sont des marques de fabrique ou des marques déposées de SPARC International, Inc. aux Etats-Unis et dans d'autres pays. Les produits portant les marques SPARC sont basés sur une architecture développée par Sun Microsystems, Inc.

Netscape est une marque de Netscape Communications Corporation aux Etats-Unis et dans d'autres pays.

L'interface d'utilisation graphique OPEN LOOK et Sun™ a été développée par Sun Microsystems, Inc. pour ses utilisateurs et licenciés. Sun reconnaît les efforts de pionniers de Xerox pour la recherche et le développment du concept des interfaces d'utilisation visuelle ou graphique<br>pour l'industrie de l'informatique. Sun détient une license non exclusive do Xe couvrant également les licenciées de Sun qui mettent en place l'interface d 'utilisation graphique OPEN LOOK et qui en outre se conforment aux licences écrites de Sun.

LA DOCUMENTATION EST FOURNIE "EN L'ETAT" ET TOUTES AUTRES CONDITIONS, DECLARATIONS ET GARANTIES EXPRESSES OU TACITES SONT FORMELLEMENT EXCLUES, DANS LA MESURE AUTORISEE PAR LA LOI APPLICABLE, Y COMPRIS NOTAMMENT TOUTE GARANTIE IMPLICITE RELATIVE A LA QUALITE MARCHANDE, A L'APTITUDE A UNE UTILISATION PARTICULIERE OU A L'ABSENCE DE CONTREFAÇON.

## Inhalt

[Unterstützte Plattformen](#page-4-0) 1 [Neue Funktionen](#page-4-1) 1 [Xnewt \(Xorg Server\) 1](#page-4-2) [Multimedia-Verbesserungen 2](#page-5-0) [Remote-Hotdesk-Authentifizierung](#page-5-1) 2 [VPN-Verbesserungen](#page-5-2) 2 [Neue Konfigurationsoptionen \(.parms\)](#page-6-0) 3 [Verbesserung der Selbstregistrierungs-GUI 3](#page-6-1) [Service-Tags](#page-6-2) 3 [Installation von Service-Tags 4](#page-7-0) [Bekannte Probleme und Abhilfemaßnahmen](#page-8-0) 5 [Probleme bei Installation, Konfiguration und Aktualisierung 5](#page-8-1) [Probleme mit der GUI 6](#page-9-0) [Probleme mit den Audiofunktionen 7](#page-10-0) [Multimedia-Probleme 8](#page-11-0) [Probleme mit der Tastatur](#page-11-1) 8 [Probleme mit Kiosk 1](#page-13-0)0 [Probleme mit dem Bildschirm 1](#page-14-0)1 [Probleme mit Massenspeicher 1](#page-14-1)1

[Lokalisierungsprobleme](#page-15-0) 12

## Sun Ray Server Software 4.1 Versionshinweise für Linux

## <span id="page-4-0"></span>Unterstützte Plattformen

Die Sun Ray Server Software 4.1 für Linux läuft unter:

- SuSE Linux Enterprise Server (SLES) 10 mit Service Pack 1 oder höher (32 Bit und 64 Bit)
- Red Hat Enterprise Linux 5 Update 1 (32 Bit und 64 Bit)

## <span id="page-4-1"></span>Neue Funktionen

Sun Ray Server Software 4.1 für Linux enthält die folgenden neuen Funktionen:

### <span id="page-4-2"></span>Xnewt (Xorg Server)

SRSS 4.1 enthält einen neuen eigenständigen Xserver, Xnewt, basierend auf der Xorg 7.2-Community-Source. Xnewt wurde speziell für Sun Ray-DTUs konzipiert und ist für Geräte ohne Sun Ray ungeeignet.

Mit Xnewt werden zwei neue Erweiterungen eingeführt: XRandR und XVideo. Nähere Informationen erhalten Sie auf der Manpage "Xnewt(1)".

### <span id="page-5-0"></span>Multimedia-Verbesserungen

Die vorliegende Version bietet erweiterte Wiedergabefunktionen für Multimedia-Dateien; die Sun Ray-Architektur unterstützt nun H.264- (MPEG-4-) und VC-1- (WMV9-) Streams und überträgt sie zur Dekodierung an die Sun Ray 2/2FS/270- DTUs. In diesem Fall wird für die Dekodierung weder die Sun Ray-Server-CPU noch die Windows-Server-CPU verwendet. Dies ist die optimale Lösung für den sparsamen Umgang mit Serverressourcen und Netzwerkbandbreite.

Was andere Arten von Videostreams betrifft, so nutzt diese Version die standardmäßige Videoschnittstelle (XVideo) für Sun Ray 1- und Sun Ray 2-DTUs zur Optimierung der allgemeinen Medienwiedergabe, indem YUV-Streams direkt an die DTU gesendet werden. So wird die Wiedergabe von anderen Videoformaten als H.264 und VC-1 verbessert, indem die zur Bereitstellung des dekodierten Videos auf der Sun Ray-DTU erforderliche Bandbreite reduziert wird. Beispiel: RealPlayer unterstützt die Xvideo-Erweiterung zur Nutzung des beschleunigten YUV-Pfads.

Diese Verbesserung betrifft nur die Wiedergabe von Clips in Windows Media Player 10 und 11 unter Windows XP und Windows 2003. Eine detaillierte Beschreibung finden Sie in *Sun Ray Connector für Windows-Betriebssysteme 2.1 – Installations- und Administrationshandbuch*.

### <span id="page-5-1"></span>Remote-Hotdesk-Authentifizierung

Die Remote-Hotdesk-Authentifizierung (RHA) ist eine neue, standardmäßig aktivierte Berechtigungsfunktion.

Vor dem Verbinden mit einer bereits bestehenden Sitzung fordert Authentication Manager den Session Manager jetzt auf, zur Authentifizierung des Benutzers eine temporäre neue Sitzung zu eröffnen. Nach erfolgter Authentifizierung des Benutzers wird die Sun Ray-DTU direkt mit der betreffenden Sitzung verbunden. Der anonyme Kiosk-Modus bleibt von dieser Authentifizierung unbetroffen. Auf Wunsch kann Sun Ray Server Software auch so konfiguriert werden, dass RHA deaktiviert wird: Dies erfolgt über die Admin-GUI oder die Option "-D" für "utpolicy".

### <span id="page-5-2"></span>VPN-Verbesserungen

Die vorliegende Version bietet Unterstützung für die Cisco ASA-Familie (EzVPN) und Juniper/Netscreen IPsec-basierte Gateways.

### <span id="page-6-0"></span>Neue Konfigurationsoptionen (.parms)

In dieser Version wird die Konfiguration vereinheitlicht, sodass die meisten Objekte nun in Dateien des Typs .parms, in einer herunterladbaren Konfigurationsdatei oder über die Popup-GUI für die lokale Konfiguration festgelegt werden können.

Neue Konfigurationsoptionen:

- MTU
- bandwidth
- Syslog Ereignisprotokollstufen
- LogHost
- compress
- lossless
- stopqon
- utloadoff
- fulldup
- kbcountry

Außer bei MTU haben GUI-Werte immer Vorrang. Sie sind auch entfernbar, sodass .parms-Werte verwendet werden können. Die meisten DHCP-Herstelleroptionen werden durch neue Werte ersetzt.

### <span id="page-6-1"></span>Verbesserung der Selbstregistrierungs-GUI

Die Kompatibilität der Selbstregistrierungs-GUI mit der PAM-Authentifizierung wurde verbessert. Nähere Informationen hierzu erhalten Sie in den Manpages zu pam und pam.conf. Die Selbstregistrierungs-GUI nutzt den PAM-Dienstnamen utselfreg. Für diesen Dienst wird /etc/pam.conf keine spezifische PAM-Konfiguration hinzugefügt, sodass sie standardmäßig auf den anderen PAM-Dienst gesetzt wird, wie auf der Manpage pam.conf beschrieben.

### <span id="page-6-2"></span>Service-Tags

Service-Tags ist der Ausdruck unternehmensweiter Bemühungen von Sun, Benutzern eine Möglichkeit zur Registrierung von Sun-Software und -Hardware zu geben. Durch die Unterstützung von Service-Tags in Sun Ray wird es Benutzern ermöglicht, die Sun Ray-Software zu registrieren. Diese Einträge können erfasst und aus der Kundeninstallation an Sun übertragen werden.

## <span id="page-7-0"></span>Installation von Service-Tags

Neben der gewöhnlichen SRSS-Installation installiert das SRSS-Installationsprogramm auch das Add-On-Paket für Service-Tags SUNWutsvt. Damit wird das SRSS-Produkt bei Service-Tags registriert; das SRSS-Deinstallationsprogramm deinstalliert das Service-Tags-Add-On jedoch nicht.

Zum Deinstallieren dieses Pakets führen Sie folgenden Befehl aus:

#### # **rpm -e SUNWutsvt-1.0-\*.rpm**

Informationen zum Konfigurieren/Aktivieren/Deaktivieren der Service-Tags-Funktionen finden Sie unter: /etc/opt/SUNWutsvt/utsvtd.conf.defaults

Service-Tags ermöglicht Benutzern die automatische Registrierung ihrer Sun-Produkte bei Sun Connection, etwa durch Klicken auf "Discover & Register" (Entdecken und Registrieren) unter:

https://sunconnection.sun.com/inventory.

Linux-Kunden wird empfohlen, die Service-Tags-Pakete manuell zu installieren.

Weitere Informationen zur Installation und Konfiguration von Sun Service-Tags erhalten Sie unter:

http://wikis.sun.com/display/ServiceTag/Sun+Service+Tag+FAQ

## <span id="page-8-0"></span>Bekannte Probleme und Abhilfemaßnahmen

### <span id="page-8-1"></span>Probleme bei Installation, Konfiguration und Aktualisierung

*Neustart vor der Ausführung von* utadm *und* utconfig

In SRSS 3.1 und höher werden die Sun Ray-Dienste erst nach dem ersten Neustart nach der Installation gestartet. Das bedeutet, dass Sie nach der Installation der Sun Ray Server Software den Sun Ray Server neu starten müssen, bevor Sie utadm und utconfig ausführen.

### *Neustart erforderlich unter RHEL (Fehler-ID 6481726)*

Nach der Installation der Sun Ray Server Software unter RHEL muss der Sun Ray Server neu gestartet werden; anschließend müssen Sie auch die Sun Ray-Dienste mit folgendem Befehl erneut starten::

# **/opt/SUNWut/sbin/utrestart -c**

*Optionen zum Herunterfahren/Neustarten (Fehler-ID 6716548)*

Die SRSS-Installation entfernt die Optionen zum Herunterfahren/Neustarten aus der Konsole; es ist jedoch möglich, ein Terminal zu öffnen und die Befehle darin auszuführen.

### <span id="page-9-0"></span>Probleme mit der GUI

#### *Aktualisierung der Admin-GUI (Fehler-ID 6572246)*

Die 4.0 Admin-GUI benötigt einen Web-Container mit Unterstützung der Standards Java Servlet und Java Server Pages (JSP); dies war bei früheren Versionen nicht der Fall. Aufgrund dieser Änderung muss Apache Tomcat 5.5 (oder höher) auf dem System installiert werden; dementsprechend wurde das Skript für utconfig um eine Abfrage des Speicherorts einer bestehenden Tomcat-Instanz erweitert.

Wenn Sie eine Aktualisierung aus einer früheren Version von Sun Ray Server Software vorgenommen haben (etwa mithilfe einer Preserve-Datei), müssen Sie nach erfolgter Aktualisierung utconfig -w ausführen. Der Befehl utconfig -w fordert Sie zur Eingabe der Admin-GUI-Einstellungen auf, einschließlich des Speicherorts der Tomcat-Installation. Anschließend wird die Admin-GUI automatisch gestartet.

#### *Fernzugriff (Fehler-ID 6508069)*

Die Deaktivierung des Fernzugriffs kann zu einer leeren Seite führen.

Der Befehl utconfig -w ermöglicht die Aktivierung bzw. Deaktivierung des Fernzugriffs auf die Admin-GUI. Wenn der Fernzugriff aktiviert ist (Standardeinstellung), müssen Sie über http://localhost:1660 oder http://127.0.0.1:1660 auf die Admin-GUI zugreifen.

Der Zugriff auf die Admin-GUI über http://<servername>:1660 ist in diesem Fall nicht möglich und führt zur Anzeige einer leeren Seite im Browser. Wenn der Zugriff über http://<servername>:1660 erfolgen soll, müssen Sie den Fernzugriff deaktivieren.

#### *Selbstregistrierungs-GUI (Fehler-IDs 6533780, 6538083)*

Nach Angabe eines falschen Benutzernamens oder Kennworts ist keine Eingabe von Text in die Selbstregistrierungs-GUI möglich.

Als Abhilfemaßnahme klicken Sie auf die Schaltfläche Exit (Beenden), um die Selbstregistrierungs-GUI neu zu starten.

In manchen Fällen kann die Verwendung der Selbstregistrierungs-GUI zu einem Java-Dump führen; die Registrierung wird allerdings problemlos fortgesetzt und es wurden auch sonst keine negativen Auswirkungen beobachtet. Wenn alle Dumps gemäß der Konfiguration von coreadm jedoch eindeutig benannt werden, sollten Sie auf die Auslastung des Festplattenspeichers achten.

### <span id="page-10-0"></span>Probleme mit den Audiofunktionen

#### *Niedrige Lautstärke bei SuSE-Multihead-Sitzungen (Fehler-ID 6552753)*

Unter SuSE ist die Audiolautstärke einer Multihead-Sitzung manchmal sehr niedrig.

Als Abhilfemaßnahme erstellen Sie ein neues Audiogerät und setzen die Variablen AUDIODEV und UTAUDIODEV auf das eben erstellte Audiogerät.

#### *Konfiguration des* XMMS *Players (Fehler-ID 6473628)*

Um mp3-Dateien mit einem XMMS-Player wiedergeben zu können, führen Sie die folgenden Schritte aus:

- **1. Ändern Sie die Einstellungen im Ausgabe-Plugin für** xmms**, um einen größeren Zwischenspeicher einzustellen.**
- **2. Ändern Sie die Puffergröße zu 10000 ms und den Pre-Buffer-Prozentsatz zu 90.**

Klicken Sie beim Ausführen von xmms an der Befehlszeile oder im Menü links im Fensterbereich auf O (Buchstabe O), um das Einstellungsmenü anzuzeigen.

- **3. Wählen Sie unter der Schaltfläche "Audio I/O Plugins" die Option "Output Plugin OSS Driver" (Ausgabe-Plugin OSS-Treiber) und klicken Sie auf "Configure" (Konfigurieren).**
- 4. Wählen Sie "Buffering" (Puffern).
	- **a. Die Puffergröße beträgt standardmäßig 3000 ms. Erweitern Sie sie auf 10000 ms.**
	- **b. Der Pre-Buffer-Prozentsatz beträgt standardmäßig 25 %. Erhöhen Sie ihn auf 90.**
- **5. Klicken Sie auf "OK". Klicken Sie anschließend im Einstellungsfenster**  nochmals auf "OK".
- **6. Beenden Sie** xmms **und führen Sie den Befehl erneut aus.**

### <span id="page-11-0"></span>Multimedia-Probleme

Medienverbesserungen wirken sich derzeit nicht auf die folgenden Situationen aus:

- Umgebung mit niedriger Bandbreite
- Mehrere Streams zur selben Zeit

#### *Langsame maximierte Wiedergabe von XVideo im RealPlayer (Fehler-ID 6638225)*

Bei der vergrößerten Wiedergabe einer Videodatei (maximierter Modus im RealPlayer) reagiert die X-Sitzung des Benutzers sehr langsam, besonders auf Menüanfragen.

#### *RealPlayer (Fehler-ID 6667704)*

Bei der Wiedergabe eines Videoclips mit XVideo wird die Anwendung RealPlayer manchmal mit einem Dump beendet.

Dieses Problem wird durch eine Speicherbeschädigung im RealPlayer-Prozess hervorgerufen. Dies zu beheben liegt außerhalb der Möglichkeiten dieser Version von Sun Ray.

### <span id="page-11-1"></span>Probleme mit der Tastatur

#### *Rechte Umschalttaste (Fehler-ID 6633324)*

In SLES 10 funktioniert die rechte Umschalttaste nicht.

Als Abhilfemaßnahme deaktivieren Sie folgende Tastenkombination:

Unter "Computer -> Control Center":

- 1. Wählen Sie "Personal" (Persönlich).
- 2. Wählen Sie "Shortcuts" (Tastenkombinationen).
- 3. Wählen Sie "E-Mail".
- 4. Deaktivieren Sie sie durch Drücken der Rücktaste.

### *CPU-Nutzung durch Xnewt*

Die Ausführung von utswitch aus Ihrem Gnome-Terminalfenster (zum Wechseln zu einem anderen Sun Ray-Server) bei gleichzeitiger Verwendung von Xnewt mit aktivierter XKB-Erweiterung für eine Sun Ray-Sitzung kann zu wiederholten Zeilenumbrüchen im Fenster führen, wodurch Xnewt zusätzliche Rechenressourcen verbraucht. Dies tritt nur auf, wenn Sie die Eingabetaste beim Eingeben des Befehls utswitch etwas zu lang drücken.

Dafür gibt es folgende Abhilfemaßnahmen:

- Verwenden Sie stattdessen das GUI-Tool utselect.
- Deaktivieren Sie im Menü der Tastatureinstellungen die Wiederholungstaste für den Benutzer.
- Deaktivieren Sie XKB für den Benutzer, indem Sie utxconfig und die Option -k off ausführen.
- Ändern Sie den Systemstandard, indem Sie dem obigen Befehl utxconfig die Option -a hinzufügen.

#### *XKB unter RHEL*

Unter RHEL wird beim Aktivieren der XKB-Funktion sinngemäß folgende Fehlermeldung angezeigt; die Funktion funktioniert jedoch ordnungsgemäß.

```
Fehler beim Aktivieren der XKB-Konfiguration.
Möglicherweise liegt ein internes X-Serverproblem vor.
```
### *Zuordnung der Zifferntasten*

Die Zuordnung der Zifferntasten funktioniert in Java-basierten Sun Ray-Tools, wie utsettings und utmhconfig bzw. der Registrierungs-GUI nicht richtig.

Als Abhilfemaßnahme können Sie die Umgebungsvariable AWT\_USE\_TYPE4\_PATCH\_wie folgt auf "false" setzen:

#### # **setenv \_AWT\_USE\_TYPE4\_PATCH false**

#### *Tastaturlayout*

setxkbmap kann nicht zum Festlegen von Layouts für Tastaturen auf Sun Ray DTUs verwendet werden.

### <span id="page-13-0"></span>Probleme mit Kiosk

#### *Korrektes Festlegen des Kiosk-Anwendungstyps (Fehler-ID 6533804)*

Manche Kiosk-Sitzungstypen lassen den Start zusätzlicher Anwendungen zu. In der Admin-GUI können Sie eine neue Kiosk-Anwendung bestimmen, indem Sie den Speicherort der ausführbaren Datei oder des Anwendungsbezeichners (einer Datei, in die verschiedenen Eigenschaften der Anwendung aufgelistet sind) eingeben.

Die Admin-GUI ist nicht in der Lage, den Typ (ausführbar oder Bezeichner) automatisch zu erkennen; aus diesem Grund müssen Sie beim Hinzufügen der neuen Anwendung den Typ in der Admin-GUI korrekt angeben.

Wenn Sie den Typ nicht korrekt angeben, kann die Kiosk-Sitzung nicht ordnungsgemäß gestartet werden, und die betroffenen DTUs reagieren nicht (üblicherweise mit einem Fehler des Typs 26D).

Beim Auftreten dieses Fehlers ist eine mögliche Abhilfemaßnahme, die in der Admin-GUI angegebenen Typen zu überprüfen und bei Bedarf zu korrigieren.

#### *Deaktivierung des Kiosk-Modus deaktiviert Kiosk-Richtlinie*

Wenn der Kiosk-Modus für Sitzungen mit Smartcard und/oder Sitzungen ohne Card aktiviert ist, führt die Deaktivierung des Kiosk-Modus (mithilfe von utconfig -u -k) dazu, dass auch die Kiosk-Richtlinie deaktiviert wird.

Dieses Verhalten kann in einer Failover-Gruppe unerwünscht sein, da beim Deaktivieren des Kiosk-Modus auf einem Server in der Gruppe die Kiosk-Richtlinie für die gesamte Gruppe aufgehoben wird.

Bevor Sie also die Konfiguration des Kiosk-Modus auf einem Host in einer Failover-Gruppe aufheben, deaktivieren Sie die Kiosk-Richtlinie und nehmen Sie einen Kaltstart der Servergruppe vor.

Für Pflegemaßnahmen auf Kiosk-Benutzerkonten ohne vollkommene Deaktivierung des Kiosk-Modus sollten Sie anstelle von utconfig das Tool /opt/SUNWkio/bin/kioskuseradm verwenden.

### <span id="page-14-0"></span>Probleme mit dem Bildschirm

### *Größenänderung bei Multihead-Sitzung (Fehler-ID 6635409)*

Beim Ändern der Bildschirmgröße in einer Multihead-Sitzung müssen Sie für alle Bildschirme dieselbe Größe manuell einstellen.

Dies erfolgt sehr einfach über das Desktop-Einstellungsmenü.

### *Keine Bildschirmsperre für zweite Linux-Sitzung*

Ein Benutzer, der zwei Linux-Sitzungen erstellt, kann für die zweite Sitzung keine Bildschirmsperre erstellen. Wenn SRSS den Bildschirm sperren muss, wird für die zweite Sitzung xlock verwendet. Wenn der Benutzer versucht, den Bildschirm über das Menü zu sperren, geschieht nichts. Als Abhilfemaßnahme starten Sie manuell einen screensaver-Daemon für die zweite Sitzung, um das Sperren des Bildschirms zu ermöglichen und gleichzeitig zu verhindern, dass SRSS xlock verwendet.

# **/usr/X11R6/bin/xscreensaver -nosplash &**

### Probleme mit Massenspeicher

<span id="page-14-1"></span>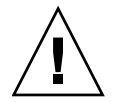

**Vorsicht –** Wenn vor dem Entfernen von Massenspeichergeräten utdiskadm -r nicht ausgeführt wird, tritt ein Datenverlust auf. Stellen Sie sicher, dass alle Benutzer stets utdiskadm -r ausführen, bevor sie ein beliebiges Massenspeichergerät entfernen.

% **/opt/SUNWut/bin/utdiskadm -r device\_name**

### *USB-Vorgänge schlagen nach dem Leerlaufzeitlimit fehl*

Wenn ein Benutzer über das Leerlaufzeitintervall für die Bildschirmsperre hinaus auf eine bestimmte Sitzung nicht zugreift und eine Anwendung gleichzeitig auf ein USB-Gerät zugreift (etwa um eine größere Anzahl Dateien von oder zu einem USB-Speichergerät zu kopieren), wird die Sitzung gesperrt. Bei RHA, NSCM und authentifizierten Smartcards bedeutet das, dass die Sitzungsverbindung beendet und auch die Verbindungen aller USB-Geräte mit der Sitzung unterbrochen werden. Dadurch kann der Zugriff der Anwendung auf das Gerät unterbrochen oder abgebrochen werden.

Dafür gibt es folgende Abhilfemaßnahmen:

- Machen Sie die Benutzer darauf aufmerksam, dass sie ihre USB-Geräte kontrollieren und Zeitüberschreitungen vermeiden sollen.
- Stellen Sie das Zeitlimit so hoch ein, dass E/A abgeschlossen werden kann.
- Deaktivieren Sie den Bildschirmschoner.
- Deaktivieren Sie RHA.

<span id="page-15-0"></span>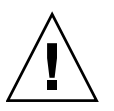

**Vorsicht –** Die Deaktivierung von RHA ist eher nicht ratsam, da Sie dadurch eine zusätzliche Sicherheitsstufe einbüßen.

### Lokalisierungsprobleme

Um die Sprachumgebung in der Admin-GUI korrekt anzuzeigen, stellen Sie die Spracheinstellungen Ihres Browsers auf die gewünschte Umgebung ein (fr, ja oder zh\_CN).

In Mozilla erfolgt dies beispielsweise unter "Extras -> Optionen -> Erweitert -> Sprachen bearbeiten".

#### *Sprachumgebung Portugiesisch*

Zum Aktivieren der Sprachumgebung Portugiesisch installieren Sie folgendes Paket mithilfe des Befehls **rpm -i**:

```
# rpm -i SUNWputo-4.1-04.i386.rpm
# rpm -i SUNWputo-4.1-04.i386.rpm
```
utselect *und* utwall

In Linux-Distributionen mit den Sprachumgebungen Vereinfachtes Chinesisch, Traditionelles Chinesisch und Koreanisch funktionieren utselect und utwall nicht ordnungsgemäß.

Eine Abhilfemaßnahme besteht in der Entfernung der Katalogdateien utselect und utwall aus dem Unterverzeichnis der entsprechenden Sprachumgebung. Dadurch wird gewährleistet, dass die englischsprachigen Versionen von utselect und utwall aufgerufen werden.

Für vereinfachtes Chinesisch:

```
# rm /opt/SUNWut/lib/locale/zh_CN/LC_MESSAGES/utselect.mo
# rm /opt/SUNWut/lib/locale/zh_CN/LC_MESSAGES/utwall.mo
# rm /opt/SUNWut/lib/locale/zh_CN.utf8/LC_MESSAGES/utselect.mo
# rm /opt/SUNWut/lib/locale/zh_CN.utf8/LC_MESSAGES/utwall.mo
```
Für traditionelles Chinesisch:

```
# rm /opt/SUNWut/lib/locale/zh_TW/LC_MESSAGES/utselect.mo
# rm /opt/SUNWut/lib/locale/zh_TW/LC_MESSAGES/utwall.mo
```
Für Koreanisch:

```
# rm /opt/SUNWut/lib/locale/ko_KR.utf8/LC_MESSAGES/utselect.mo
# rm /opt/SUNWut/lib/locale/ko_KR.utf8/LC_MESSAGES/utwall.mo
```
### *Problem bei der Darstellung von Multibyte-Schriften (Fehler-ID 6737158)*

In Multibyte-Sprachumgebungen mit JRE-Releases vor Version 1.6 funktionieren Java-basierte Sun Ray-Tools wie utsettings nicht richtig. Für eine ordnungsgemäße Multibyte-Schriftdarstellung wird JRE 1.6 benötigt.

Als Abhilfemaßnahme können Sie beispielsweise eine symbolische Verknüpfung guijre unter /etc/opt/SUNWut erstellen, die auf ein entsprechendes JRE-Release verweist:

```
# ln -s </Pfad_auf_jre_1.6> guijre
```